Quest Sales Engineering Automating Profile Migration with SMA (K1000) and Tranxition Migration Manager

Automating User State migrations

Quest

 **Quest - Internal Use - Confidential**

# **Contents**

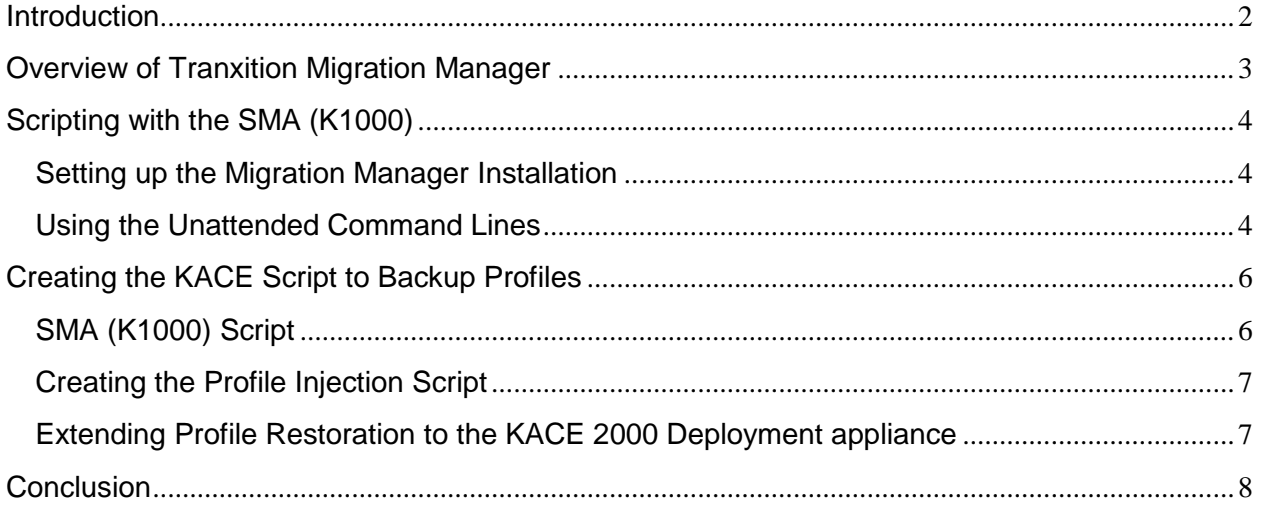

 $\overline{\phantom{a}}$ 

# <span id="page-2-0"></span>**Introduction**

In this document we will explore how to utilize the SMA (K1000) series appliances to backup and restore user profiles using Tranxition Migration Manager product.

Tranxition has partnered with Quest KACE to offer a robust platform to migrate and restore user data from one system to another. The Migration Manager tool allows administrators the flexibility to backup profile data and application settings from different versions of Windows operating systems, including Office settings, and easily migrate them to another system. This can be done regardless of the version of OS and includes the ability to migrate settings from Office 2003 up through Office 2013 among many other applications seamlessly. Using this tool, Administrators can:

- Simplify their OS Migration strategies
- Ensure continuity of data and settings throughout a complete OS migration
- Minimize user downtime due to migrations

After completing this document, you should be able to:

- Understand how to use the SMA (K1000) scripting module to automate profile backups
- Use the SMA (K1000) to backup / restore profiles to any machine
- Customize profile backups to ensure data consistency during an OS migration.

# <span id="page-3-0"></span>**Overview of Tranxition Migration Manager**

The Tranxition Migration Manager tool is designed to provide robust profile backup and restoration for Windows computers. Traditional tools like Microsoft's User State Migration Tool (USMT), while functional, do not provide the level of detail and compatibility that are often required when performing profile backup and restoration.

Using Migration Manager will not only allow for a simple automated backup and restore of user profile data, but will allow that profile to carry more information and be able to translate it to the new system. As an example, a user running Windows XP 32 bit with Microsoft Office 2010 could be migrated seamlessly to a new machine running Windows 10 x64 and Microsoft Office 2013 while retaining application specific settings for Office, Firefox, Chrome and Adobe Acrobat as well as other common applications.

We cannot go into the full details of the capabilities of the Migration Manager tool in this document, Details can be found on the Tranxition website:

<http://tranxition.com/product/migration-manager>

# <span id="page-4-0"></span>**Scripting with the SMA (K1000)**

This section will cover how to use Migration Manager automated scripting capabilities with the SMA (K1000) Systems Management appliance. In order to utilize Migration Manager in a scripted mode, it should be installed on member server that will have access to sufficient storage for profile backups.

**Note:**

Migration Manager uses the term "personality" in place of the standard user profile since the tool can back up more than what exists in the standard user profile directories. This document however will refer to the common term of profiles.

## <span id="page-4-1"></span>**Setting up the Migration Manager Installation**

Install Migration Manager on a server in the network. By using the defaults, it will create a directory on the root of C: called Migration Manager. The application files will live here. This should be shared so that everyone can have read access. Once installed, create a directory that is shared and can be written to in order to store the profile backup data. This example will refer to 2 shares: C:\MigrationManager for application files, and C:\MigrationData for profile backup storage.

## <span id="page-4-2"></span>**Using the Unattended Command Lines**

Migration Manager comes with detailed documentation about using command line arguments to automate profile backups. Full list of automation commands can be found here:

#### [Automating Migration Manager](https://tranxitionsoftware.zendesk.com/hc/en-us/article_attachments/205894678/Automating_Migration_Manager.pdf)

In this example we will back up all profiles except local users.

Once Migration Manager is installed, a configuration file should be created which allows the administrator to choose the specific elements of the user profile that should be backed up. These settings will be saved in an XML file and should be placed in a directory that is accessible with at least read access. In this example we will store the XML file in the same directory as the data.

Open the Migration Manager application by running the MigrationManager.exe file in the Migration Manager Installation directory.

# Automating Profile Migration with SMA (K1000) and Tranxition *Quest Sales Engineering*<br>Migration Manager

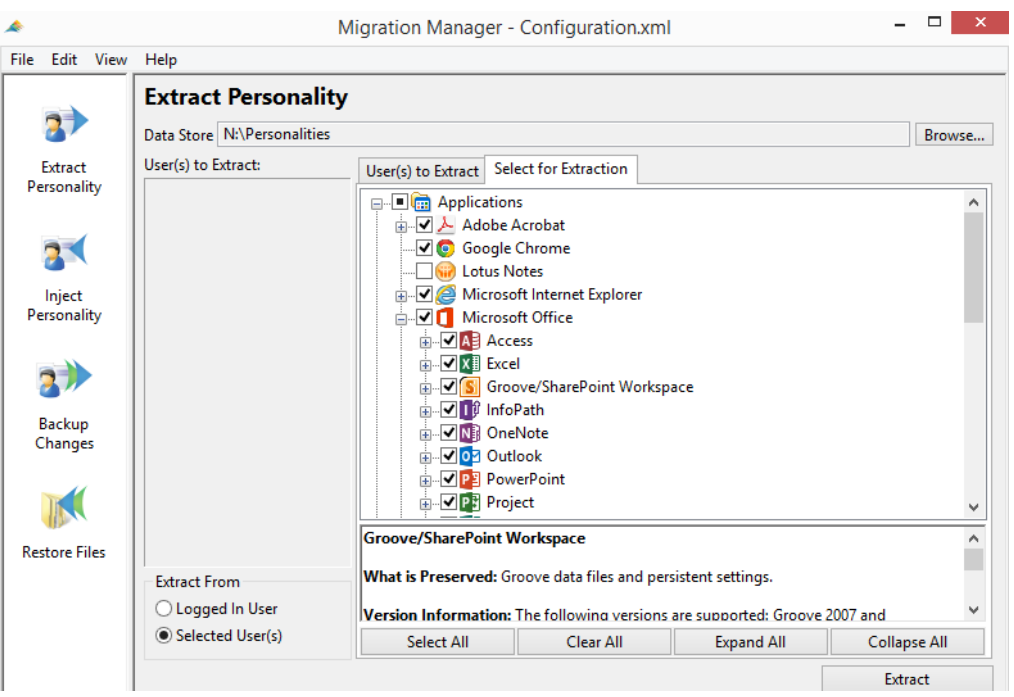

Choose the Save As feature once you have selected the appropriate options. Name the file and directory to store the XML file.

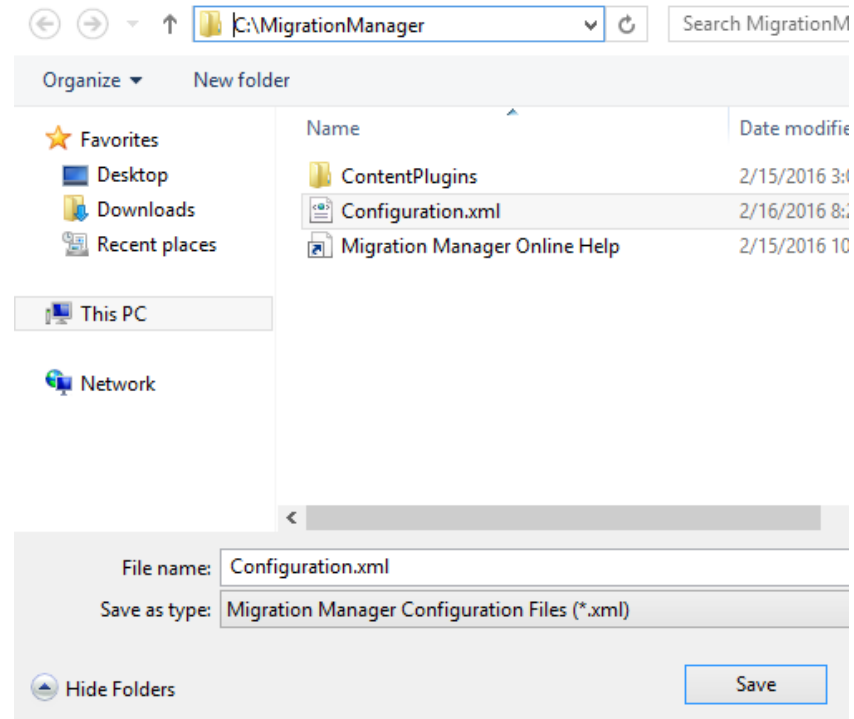

Next we need to develop the KACE script that will call the profile extraction tool and backup the profiles to the server.

Author: Jamie Cerra 5 Publish Date: 6/18/2018

# <span id="page-6-0"></span>**Creating the KACE Script to Backup Profiles**

Using the SMA (K1000) scripting module, we can call the Migration Manager executables and run profile extraction on targeted Windows systems.

## <span id="page-6-1"></span>**SMA (K1000) Script**

Create a new KACE script as an Online Shell Script and configure the script with the following parameters:

- Run the script as a domain user that has administrative rights
- In the script section, enter the following text for the batch file (replacing your specific server name and shares)

start /w \\<server>\MigrationManager\MigrationManager.exe /autoextract /hidestatus /config \\<server>\MigrationData\Configuration.xml /ALLUSERS /EXCLUDELOCAL /DATASTORE \\<server>\MigrationData

This command will run the Migration Manager tool, extract all the domain profiles using the profile.xml configuration file and store them in the MigrationData share on the server.

Save the script and run this on computers that contain profiles you would like to backup.

Once the script is run, the profiles will be saved on the server in the MigrationData directory. The EXT following the PC name denotes that this directory contains a profile extraction.

When extracting profiles using the SMA (K1000), profiles are stored by machine name that they are captured from. When extracting profiles using SMA (K2000) pre-installation scripts, machines are noted by MAC address.

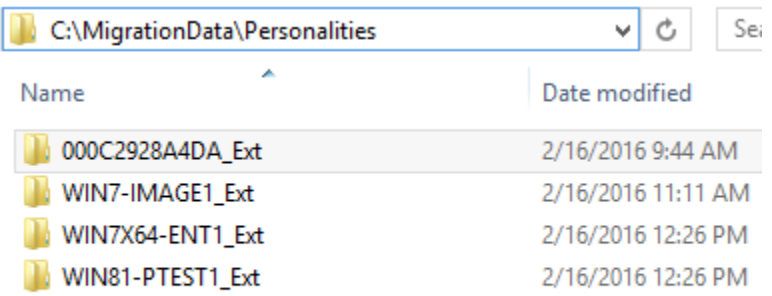

If you are planning a hardware replacement, then one method of restoring profiles could be to back up the profiles using the SMA (K1000). This will generate the *<PC Name>\_Ext* directory from the source machine. If you know the MAC address of the replacement PC, you can rename the backup directory to *<MAC Address\_NewPC>\_Ext* and this will allow SMA (K2000) scripts to inject the backed up profiles automatically into the new system.

## <span id="page-7-0"></span>**Creating the Profile Injection Script**

Similar to the profile extraction, scripts can be created to inject profiles from the backup location to an existing machine.

Create a new KACE script as an Online Shell Script and configure the script with the following parameters:

- Run the script as a domain user that has administrative rights
- In the script section, enter the following text for the batch file (replacing your specific server name and shares)

START /w \\<server>\MigrationManager\MigrationManager.exe /autoinject /DATASTORE \\<server>\MigrationData /SOURCE <source-PC> /INCLUDEUSER domain\user1 domain\user2 etc...

#### **Note:**

Migration Manager documentation fully outlines parameters that can be used in profile injection. Please refer to Migration Manager docs for full usage parameters.

#### Script

#### Script Text:

START /w \\<server>\\igrationManager\\igrationManager.exe /autoinject /DATASTORE \\<server>\\igrationData /SOURCE <source-PC> /INCLUDEUSER domain\user1 domain\user2

#### *1 - KACE Script Example*

### <span id="page-7-1"></span>**Extending Profile Restoration to the KACE 2000 Deployment appliance**

The SMA (K2000) can be used to restore profiles to machines at the time of imaging with similar scripting. This will be covered in a separate whitepaper which will outline the release of Migration Manager that is compatible with the Windows PE kernel used in the KACE Boot Environments (KBEs).

# <span id="page-8-0"></span>**Conclusion**

When used in conjunction with the SMA (K1000) appliance, Migration Manager is a powerful profile backup and restoration tool that will enhance your ability to perform OS migrations keeping important user data and application settings intact.